# OpenRiskNet

## RISK ASSESSMENT E-INFRASTRUCTURE

# Case Study

## Modelling for Prediction or Read Across [**ModelRX**]

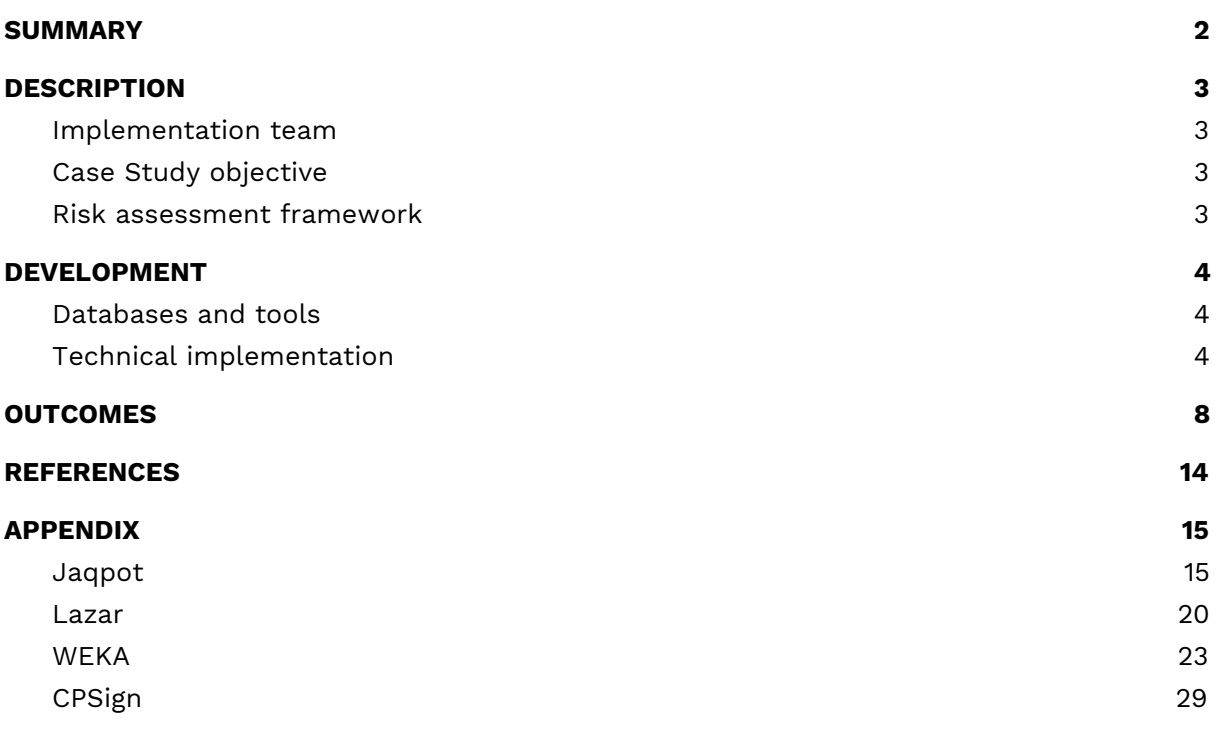

## <span id="page-1-0"></span>SUMMARY

The ModelRX case study was designed to cover the important area of generating and applying predictive models, and more specifically QSAR models in hazard assessment endorsed by different regulations, as completely in silico alternatives to animal testing and useful also in early research when no data is available for a compound. The QSAR development process schematically presented in Figure 1 begins by obtaining a training data set from an OpenRiskNet data source. A model can then be trained with OpenRiskNet modelling tools and the resulting models are packaged into a container, documented and ontologically annotated. To assure the quality of the models, they are validated using OECD guidelines (Jennings et al. 2018). Prediction for new compounds can be obtained using a specific model or a consensus of predictions of all models. This case study will present this workflow with the example of blood-brain-barrier (BBB) penetration, for which multiple models were generated using tools from OpenRiskNet consortium and associated partners used individually as well as in a consensus approach using Dempster-Shafer theory (Park et al. 2014; Rathman et al. 2018).

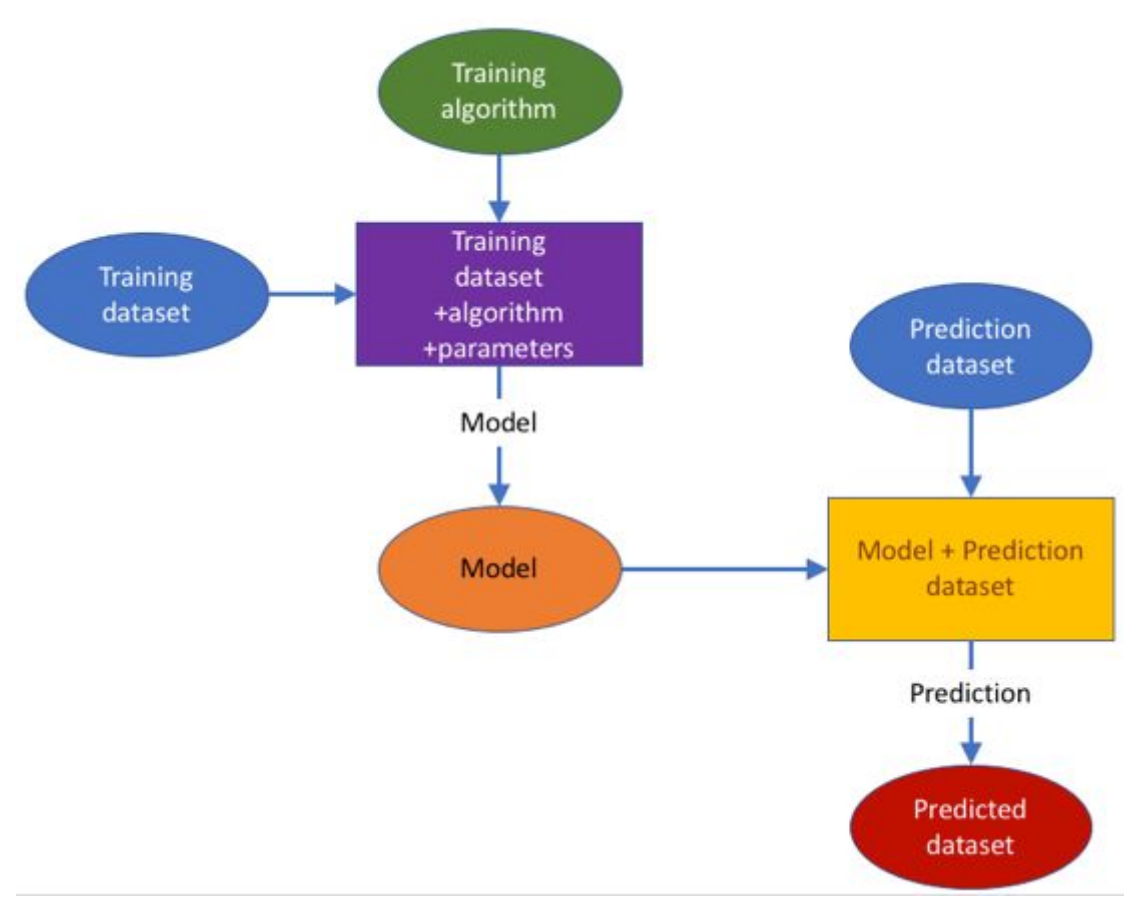

**Figure 1**. Building and using a prediction model workflow

\_\_\_\_\_\_\_\_\_\_\_\_\_\_\_\_\_\_\_\_\_\_\_\_\_\_\_\_\_\_\_\_\_\_\_\_\_\_\_\_\_\_\_\_\_\_\_\_\_\_\_\_\_\_\_\_\_\_\_\_\_\_\_\_\_\_\_\_\_\_\_\_\_\_\_\_\_\_\_\_\_\_\_

KÖ.

## <span id="page-2-0"></span>**DESCRIPTION**

## <span id="page-2-1"></span>Implementation team

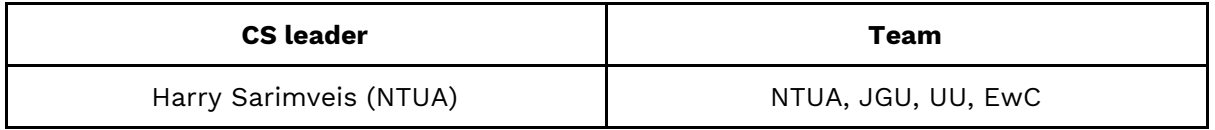

### <span id="page-2-2"></span>Case Study objective

The objectives of this case study are: use in-silico predictive modelling approaches (QSAR) to support final risk assessment by supporting similarity identification related to the DataCure case study (by providing tools for calculating theoretical descriptors of substances) and fill data gaps for specific compounds or to augment incomplete datasets.

### <span id="page-2-3"></span>Risk assessment framework

The ModelRX case study contributes in two tiers (as tiers are defined in [Berggren](https://paperpile.com/c/RoHuKO/VIIg) et al. [2017\):](https://paperpile.com/c/RoHuKO/VIIg)

- On the one hand, it provides computational methods to support suitability assessment of existing data and identification of analogues (Tier 0);
- On the other hand, it provides predictive modelling functionalities, which are essential in the field of final risk assessment (Tier 2).

## <span id="page-3-0"></span>DEVELOPMENT

## <span id="page-3-1"></span>Databases and tools

Jaqpot Quattro (NTUA), CPSign (UU), JGU WEKA Rest service (JGU), Lazar (JGU/IST).

## <span id="page-3-2"></span>Technical implementation

From the developer's perspective, this case study demonstrates the improved interoperability and compatibility/complementarity of the models based on services deployed following the general steps that have been agreed for developing the OpenRiskNet infrastructure and services. Each application is delivered in the form of a container image and deployed. Docker is used as the basic engine for the containerisation of the applications. Above that, OpenShift, which is a container orchestration tool, is used for the management of the containers and services. OpenShift provides many different options for deploying applications. Some recipes and examples have been documented in the OpenRiskNet GitHub page<sup>1</sup>.

When an application is deployed, a service discovery mechanism is responsible for discovering the most suitable services for each application. Based upon the OpenAPI specification, each API should be deployed with the swagger definition. This swagger file should then be integrated with the Json-LD annotations as dictated by the Json-LD specification. The discovery service mechanism parses the resulting Json-LD and resolves the annotations into RDF triplets. These triplets can then be queried with SPARQL. The result of the SPARQL query lets the user know which services are responsible for making models or predictions. The documentation can be found via swagger definition of each application. This way, the services are integrated into the OpenRiskNet virtual environments and can be used and incorporated into end user applications and other services as demonstrated here with a workflow performing consensus modelling.

QSAR modelling was already the main topic of the OpenTox project, which is a clear predecessor of OpenRiskNet. OpenTox had a much more focused aim and the clear goal to have very interlinked services, where it is even possible to combine parts of the workflow from different partners, e.g. descriptor calculation is performed by a service from one partner, the model is trained using algorithms from another partner, and finally the prediction is performed by integrating the trained model into a user interface of a third partner. To allow this, the technical implementation had to be based on rigorously defined modelling APIs the OpenTox standards<sup>2</sup>. Additionally, following these specifications and standards opened the full flexibility of model development and performing predictions to the user, which, on the one side, allows optimization of the workflow to a specific problem at hand but, on the other hand, also requires more experienced users. Therefore, the case study and the integration of QSAR services into OpenRiskNet in general used the OpenTox specifications as the starting point for developing a more flexible QSAR workflow, which, like the OpenTox workflow, has all components represented in Figure 1 but allows services to combine and simplify different steps and, in this way, e.g. reduces the necessity for rigorous usage of Uniform Resource

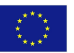

<sup>1</sup> <https://github.com/OpenRiskNet/home/tree/master/openshift>

<sup>2</sup> <http://old.opentox.org/dev/apis/api-1.2>

Identifiers (URIs) for simple substances, which can be referenced by chemical identifiers like SMILES or InChIs, and descriptors, e.g. when they are calculated on the fly by the service. This allows the easier integration of external tools as e.g. provided by the associated partners, which don't support all the features required for an OpenTox service. This approach allows us to include both more straightforward tools that can work together with OpenRiskNet with minimal setup, but at the same time can accommodate more feature-rich tools that require more feature-rich APIs to provide their full offering.

However, OpenRiskNet enforces additional requirements due to the broadening of the application area. As described in detail in deliverable reports D2.2 and D2.4, standardization of the APIs was not possible and even not desired to allow very different tools from many areas to be run on the OpenRiskNet virtual environments. Instead, harmonization and interoperability was obtained by semantic annotation of the APIs and the semantic interoperability later, which provide the user with the information needed to link to services using workflow tools. Modelling APIs need a high level of integration into the OpenRiskNet ecosystem. Integration with the DataCure CS is vital. On the semantic interoperability layer, training datasets should be compatible with an algorithm and, in turn, prediction datasets should be compatible with a prediction model. Additionally, in a best practice scenario, the generated models and datasets need to be accompanied with semantic metadata on their life cycle, thus enforcing semantic enrichment of the dynamically-created entities. Algorithms, models and predicted datasets are built as services, discoverable by the OpenRiskNet discovery service. This is a step that should occur whenever an entity (algorithm, model, predicted dataset) is created.

To enable the user to train models and use them in predictions, , the guidelines agreed on by OpenRiskNet for functionality, which should be provided by QSAR and read-across services to allow highest flexibility include the following steps. As already stated before, some of the requirements might become irrelevant for a specific service if it combines different steps to provide an easier way to make predictions, especially for less experienced users. More details on the features implemented in each service are annexed below.

#### **1. Selecting a training data set**

The user chooses among OpenRiskNet compliant data sets already accessible through the discovery service. Following the OpenTox specification, a **Dataset** includes, at a minimum:

- a dataset URI
- substances: substance URIs (each substance URI will be associated with a term from the ontology)
- features:
	- feature URIs (each feature URI will be associated with a term from the ontology)
	- values in numerical format
	- category (experimental/computed)
	- if computed, the URI of the model used to generate the values
	- Units

An alternative path to provide data in OpenRiskNet e.g. followed in the DataCure case study is by dedicated services offering the following elements:

- a dataset URI
- a semantically annotated data API providing information on how to access the data

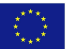

#### and what specific data schema is used

With this information, it will be possible for alternative implementations to integrate into OpenRiskNet and interact with modelling services following the full OpenTox specifications, provided they also implement intermediate processing steps, i.e. within the environment of a Jupyter notebook, to structure the data so that it fulfills the minimum set of requirements for the following steps of the QSAR workflow.

#### **2. Selecting a (suitable) modelling algorithm**

The user chooses a suitable algorithm. **Algorithms** include at a minimum:

- algorithm URI
- title
- description
- algorithm type (regression/classification)
- default values for its parameters (where applicable)

#### **3. Specifying parameters and Generating Predictive model**

Once an algorithm has been selected, the user defines the endpoint, selects the tuning parameters, (only if different values from the default ones are desired) and runs the algorithm. The generated **Model** contains, at a minimum:

- model URI
- title
- description
- the URI of the dataset that was used to create it
- the URIs of the input features
- the URI of the predicted feature
- values of tuning parameters

The following were identified as possible extensions:

*●* Include services/APIs for validation of the generated model

This has been implemented by Jaqpot (NTUA) as well as Weka (JGU) and Lazar (JGU).

*●* Provide mechanisms to pick out the best algorithm for <sup>a</sup> specific dataset: (e.g. RRegrs)

\_\_\_\_\_\_\_\_\_\_\_\_\_\_\_\_\_\_\_\_\_\_\_\_\_\_\_\_\_\_\_\_\_\_\_\_\_\_\_\_\_\_\_\_\_\_\_\_\_\_\_\_\_\_\_\_\_\_\_\_\_\_\_\_\_\_\_\_\_\_\_\_\_\_\_\_\_\_\_\_\_\_\_

As this is a highly resource-intensive process and requires significant exploration of possible choices and parameters, it would translate into additional workload on the infrastructure, which would be challenging to sustain. That, together with the fact that users have a selection of tools in the search for the best model: tools like RRegrs<sup>3</sup> (written in the R language) and TPOT (written in Python) can be used in common R-Python notebooks so that the user settles down on the most appropriate model and then resorts to OpenRisket tools.

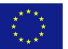

<sup>3</sup> <https://github.com/muntisa/RRegrs>

*●* Include algorithms to calculate domain of applicability

Domain of applicability calculations have been implemented by Jaqpot (NTUA). An alternative to applicability domains using Conformal Prediction methodologies (Norinder et al, 2014) is provided by the CPSign/ModelingWeb tool (UU).

#### **4. Selecting a prediction data set**

After the creation of a model, the user selects a prediction dataset meeting all the requirements specified in [\(Chomenidis](https://paperpile.com/c/RoHuKO/iuM0) et al. 2017). This dataset is tested for compatibility against the required features of the model in terms of feature URIs, i.e. the dataset should contain all the subset of features used to produce the model. Additional features are allowed, however they will be ignored.

#### **5. Running predictive model on the prediction data set**

The predictive model is applied on the prediction dataset to generate the predicted dataset, which must be compatible with the requirements specified in [\(Chomenidis](https://paperpile.com/c/RoHuKO/iuM0) et al. [2017\).](https://paperpile.com/c/RoHuKO/iuM0) The predicted dataset augments the prediction dataset with all necessary information about the predicted feature:

- prediction feature URIs (each feature URI will be associated with a term from the ontology)
- values in numerical format
- category (computed)
- the URI of the model used to generate the values
- units

## <span id="page-7-0"></span>**OUTCOMES**

The work on the case study was designed to showcase how the workflow defined above for producing semantically annotated predictive models can be shared, tested, validated and eventually be applied for predicting adverse effects of substances in a safe by design and/or risk assessment regulatory framework. OpenRiskNet provides the necessary functionalities that allow not only service developers but also researchers and practitioners to easily produce and expose their models as ready-to-use web applications. The OpenRiskNet e-infrastructure serves as a central model repository in the area of predictive toxicology. For example, when a research group publishes a predictive model in a scientific journal, they can additionally provide the implementation of the model as a web service using the OpenRiskNet implementation. The produced models contain all the necessary metadata and ontological information to make them easily searchable by the users and systematically and rigorously define their domain of applicability. Most importantly, the produced resources are not just static representations of the models, but actual web applications where the users can supply the necessary information for query substances and receive the predictions for their adverse effects. However, because of the harmonization and interoperability, these are not just stand-alone tools but can be easily combined to improve the overall performance or can be used to replace older tools with newer ones without changing the overall procedure. This was demonstrated with the workflows for developing a consensus model for blood-brain-barrier (BBB) penetration (available online<sup>4</sup>). The test set of 414 compounds was obtained from the Lazar service $^5\!$ Part of this dataset is shown below:

4

\_\_\_\_\_\_\_\_\_\_\_\_\_\_\_\_\_\_\_\_\_\_\_\_\_\_\_\_\_\_\_\_\_\_\_\_\_\_\_\_\_\_\_\_\_\_\_\_\_\_\_\_\_\_\_\_\_\_\_\_\_\_\_\_\_\_\_\_\_\_\_\_\_\_\_\_\_\_\_\_\_\_\_

KD.

[https://github.com/OpenRiskNet/notebooks/tree/master/ModelRX/Blood-brain%20barrier%](https://github.com/OpenRiskNet/notebooks/tree/master/ModelRX/Blood-brain%20barrier%20-%20Consensus) [20-%20Consensus](https://github.com/OpenRiskNet/notebooks/tree/master/ModelRX/Blood-brain%20barrier%20-%20Consensus)

![](_page_8_Picture_557.jpeg)

In the consensus modelling, we combine independent sources of evidence in a well defined manner to generate the final prediction and estimate its uncertainty. For that purpose we employed the Dempster-Shafer theory (DST), which provides a solid mathematical framework for combining multiple evidences, where each of them is characterized by evidence-specific certainty (Park et al. 2014, Rathman et al. 2018).

Here we combine multiple independent in silico predictive models, each of which classifies compounds as BBB penetrating or non-penetrating. The models, which were available before the start of the project or were specifically generated for this case study, are:

**LAZAR (JGU/IST):** The model is based on the MP2D fingerprints and uses nearest-neighbour algorithm with a weighted majority vote and distance based on the Tanimoto similarity with a threshold of 0.1. The model was validated using 3-fold cross-validation.

**Jaqpot (NTUA):** The model is based on the Mordred descriptors obtained from the SMILES using RDKit and recursive feature elimination for the selection of the 20 most important features. The model uses logistic regression based on these 20 features. The model was validated using 10-fold cross-validation.

**CPSign (UU):** The Cross Venn-ABERS predictor (CVAP), as implemented in the CPSign software. The signatures descriptor of atom neighbours height 1 to 3 was used together with an SVM with RBF kernel as underlying learning model. The gamma and cost values were optimized with 10-fold cross-validation and set to 0.0039 (gamma) and 4 (cost).

**JGU WEKA Rest service (JGU):** The model is based on features/fingerprints

![](_page_8_Picture_9.jpeg)

extracted from the Blood-Brain Barrier dataset using a graph mining based algorithm called LAST-PM or Latent Structure Pattern Mining. The fingerprints used in the majority of chemical toolkits are handcrafted by chemical experts, however, identifying frequent or correlated subgraphs has the potential to reveal latent information not present in any individual ground features. This also provides a potentially different perspective to the problem at hand. The model is created using Support Vector Machines (specifically the implementation provided by LibSVM in Weka). The model parameters (cost and gamma) have been tuned using grid search.

**OCHEM (BIGCHEM):** On-line Chemical Database and Modeling environment (OCHEM) platform was used to develop OCHEM model, which was based on Associative Neural Network (ASNN, Tetko 2008) and alvaDesc ([https://www.alvascience.com/alvadesc/\)](https://www.alvascience.com/alvadesc/) descriptors. The default hyper-parameters of the ASNN were used. Namely, neural networks with one hidden layer, which included three neurons each, were used. Each network was trained for 1000 iterations using early-stopping. ASNN used an ensemble of 64 individual networks, predictions of which were averaged, to provide final model predictions. The 2D to 3D conversion was done using Corina (<https://www.mn-am.com/>) program. The developed model is available at <http://ochem.eu/model/12147752>. The accuracy of predictions are estimated based on the uncertainty of ensemble predictions as described in (Sushko et al 2010).

In DST, each model used for the consensus is not weighted equally but based on the confidence in the individual predictions. The certainty of a positive or negative prediction of every model is characterized by its positive or negative predictive value (PPV or NPV), where PPV is defined as the fraction of true positives of all the positive predictions (PPV = TP / (TP + FP)), and NPV is defined as the fraction of true negatives of all the negative predictions by a given model (NPV = TN / (TN + FN)). In our case PPV and NPV were obtained from the k-fold cross-validation of the respective models. Since the models from the associated partners were not completely integrated into the OpenRiskNet infrastructure at the time of this writing, only the LAZAR, Jaqpot, CPSign, WEKA and OCHEM models are considered in the following analysis.

![](_page_9_Picture_1051.jpeg)

DST additionally allows the user to put more or less weight on the concordance between the sources of evidence by the choice of the so-called combination rule. In this way the user is allowed to choose how conservative the consensus prediction should be. The two rules examined in this case study are Dempster and Yager combination rule. The first one neglects the disagreements among the various sources of evidence and provides lower uncertainties, whereas the conflicts among the sources of evidence result to a greater uncertainty when using the latter one. In other words, Dempster combination rule provides results similar to the majority voting rule, whereas Yager rule is more likely to

\_\_\_\_\_\_\_\_\_\_\_\_\_\_\_\_\_\_\_\_\_\_\_\_\_\_\_\_\_\_\_\_\_\_\_\_\_\_\_\_\_\_\_\_\_\_\_\_\_\_\_\_\_\_\_\_\_\_\_\_\_\_\_\_\_\_\_\_\_\_\_\_\_\_\_\_\_\_\_\_\_\_\_

KQ.

produce equivocal prediction in case of disagreements between the sources of evidence.

For every possible outcome, the DST provides **belief** and **plausibility**, which can be viewed as the lower and upper bound of the probability of that outcome, respectively, and their difference is the **uncertainty** of that outcome.

To illustrate these concepts, the figure below shows the computed average belief, plausibility and uncertainty for different combinations of predictions from three sources of evidence (where each source of evidence is a single predictive model, which predicts a compound to be penetrating or non-penetrating). The three models used for this demonstration are Lazar (JGU/IST), Jaqpot (NTUA) and CPSign (UU). The red bars represent the belief that a compound is penetrating, green bars show that it is non-penetrating and the blue bar is the corresponding uncertainty.

Belief of penetrating and uncertainty sum up to the plausibility that compound is penetrating. Analogously, the belief of non-penetrating and uncertainty sum up to plausibility that a compound is non-penetrating. Clearly, both beliefs and uncertainty should always sum up to 1.

![](_page_10_Figure_5.jpeg)

The heatmaps below show the difference of the consensus predictions using the Dempster rule (left) and the Yager rule (right). The color designates the probability and ranges from blue (0) through white (0.5) to red (1). Every row represents the result for a single compound. The first 4 columns in each figure correspond to the probability that a given compound is BBB penetrating according to the individual predictive models. The next two columns (termed Cons\_P and Cons\_N) represent the consensus belief that a given compound is penetrating (Cons\_P) or non-penetrating (Cons\_N), while the last column depicts the uncertainty of the consensus prediction. Note that Cons\_P, Cons\_N and Uncertainty always sum up to 1.

When all 4 models agree in their prediction (all 4 are blue or red), the consensus prediction is very clear. However, the difference between the two combination rules becomes evident when we look at the cases where the models disagree. Clearly, Dempster rule tends to diminish uncertainty and puts more weight to the prevailing prediction, while the Yager rule tends to increase uncertainty, being a more conservative prediction since more molecules will show high uncertainty levels preventing a clear categorization.

![](_page_10_Picture_9.jpeg)

![](_page_11_Picture_293.jpeg)

Heatmap representation of BBB predictions of individual and consensus models. Left side: consensus model using the Dempster combination rule. Right side: consensus model using the Yager combination rule. Each row presents the results for a single compound. Only the results for the first 20 compounds are displayed. Columns 1 to 5 represent the probability that a given compound is BBB penetrating as predicted by individual models (from left to right: CPSign, Jaqpot, Lazar, WEKA, OCHEM). Columns 6 and 7 represent the consensus probability that a given compound is BBB penetrating and non-penetrating, while column 8 depicts the uncertainty of the consensus approach. The figure was generated within the workflow of the *batch-compounds-offline.ipynb* Jupyter notebook available over GitHub<sup>6</sup>.

![](_page_11_Picture_6.jpeg)

<sup>6</sup>

[https://github.com/OpenRiskNet/notebooks/blob/master/ModelRX/Blood-brain%20barrier%20-%20C](https://github.com/OpenRiskNet/notebooks/blob/master/ModelRX/Blood-brain%20barrier%20-%20Consensus/batch-compounds-offline.ipynb) [onsensus/batch-compounds-offline.ipynb](https://github.com/OpenRiskNet/notebooks/blob/master/ModelRX/Blood-brain%20barrier%20-%20Consensus/batch-compounds-offline.ipynb)

The performance of individual predictive models and the consensus predictions can be compared on the ROC plot (below). Clearly, the consensus predictions based on five models offer better performance, which is also reflected in greater AUC values. Note that for the WEKA predictive model the results could not be quantified, so the ROC curve could not be made.

Also it should be noted that not every predictive model was able to make a prediction for all the compounds of the test set. For example:

- The Lazar predictive model uses a nearest-neighbour algorithm with a cutoff chemical similarity of 0.1. If there was no compound found in the training set that would be sufficiently similar, then prediction could not be made.

- The Jaqpot predictive model uses Mordred descriptors, which are generated from the Mol representation of the compound. During preprocessing the Mol representations were generated from the SMILES strings using RDKit, but not all conversions were successful. Hence in the analysis for Jaqpot compounds for which Mol representation and Mordred descriptors could not be calculated were removed.

These restrictions resulted in the final number of 348 compounds, for which the consensus predictions could be made.

![](_page_12_Figure_6.jpeg)

This figure was generated within the workflow of the model-comparison.ipynb Jupyter notebook available over GitHub<sup>7</sup>. More complete summary and comparison of consensus predictions of different combinations of models is available in the model-comparison-summary.ipynb also available over GitHub<sup>8</sup>.

![](_page_12_Picture_12.jpeg)

<sup>7</sup>

https://github.com/OpenRiskNet/notebooks/blob/master/ModelRX/Blood-brain%20barrier%20-%20C onsensus/model-comparison.ipynb. 8

[https://github.com/OpenRiskNet/notebooks/blob/master/ModelRX/Blood-brain%20barrier%20-%20C](https://github.com/OpenRiskNet/notebooks/blob/master/ModelRX/Blood-brain%20barrier%20-%20Consensus/model-comparison-summary.ipynb) [onsensus/model-comparison-summary.ipynb](https://github.com/OpenRiskNet/notebooks/blob/master/ModelRX/Blood-brain%20barrier%20-%20Consensus/model-comparison-summary.ipynb)

## <span id="page-13-0"></span>REFERENCES

- Berggren, Elisabet, Andrew White, Gladys Ouedraogo, Alicia Paini, [Andrea-Nicole](http://paperpile.com/b/RoHuKO/VIIg) Richarz, Frederic Y. Bois, Thomas Exner, et al. 2017. "Ab Initio Chemical Safety [Assessment:](http://paperpile.com/b/RoHuKO/VIIg) A Workflow Based on Exposure [Considerations](http://paperpile.com/b/RoHuKO/VIIg) and Non-Animal Methods." [Computational](http://paperpile.com/b/RoHuKO/VIIg) Toxicology (Amsterdam, Netherlands) 4 [\(November\):](http://paperpile.com/b/RoHuKO/VIIg) 31–44.
- Chomenidis, Charalampos, Georgios Drakakis, Georgia Tsiliki, Evangelia [Anagnostopoulou,](http://paperpile.com/b/RoHuKO/iuM0) Angelos Valsamis, Philip Doganis, Pantelis Sopasakis, and [Haralambos](http://paperpile.com/b/RoHuKO/iuM0) Sarimveis. 2017. "Jaqpot Quattro: A Novel [Computational](http://paperpile.com/b/RoHuKO/iuM0) Web Platform for Modeling and Analysis in [Nanoinformatics."](http://paperpile.com/b/RoHuKO/iuM0) Journal of Chemical [Information](http://paperpile.com/b/RoHuKO/iuM0) and Modeling 57 (9): [2161–72.](http://paperpile.com/b/RoHuKO/iuM0)
- Gajewicz, Agnieszka, Nicole [Schaeublin,](http://paperpile.com/b/RoHuKO/wRIF) Bakhtiyor Rasulev, Saber Hussain, Danuta Leszczynska, Tomasz Puzyn, and Jerzy Leszczynski. 2015. "Towards [Understanding](http://paperpile.com/b/RoHuKO/wRIF) Mechanisms Governing Cytotoxicity of Metal Oxides [Nanoparticles:](http://paperpile.com/b/RoHuKO/wRIF) Hints from [Nano-QSAR](http://paperpile.com/b/RoHuKO/wRIF) Studies." [Nanotoxicology](http://paperpile.com/b/RoHuKO/wRIF) 9 (3): [313–25.](http://paperpile.com/b/RoHuKO/wRIF)
- Jennings, Paul, Thomas Exner, Lucian Farcal, Noffisat Oki, Harry [Sarimveis,](http://paperpile.com/b/RoHuKO/KW8A) Philip Doganis, Danyel Jennen, et al. 2018. "Final Definition of Case Studies [\(Deliverable](http://paperpile.com/b/RoHuKO/KW8A) 1.3)," November. [https://doi.org/](http://paperpile.com/b/RoHuKO/KW8A)[10.5281/zenodo.1479127](http://dx.doi.org/10.5281/zenodo.1479127)[.](http://paperpile.com/b/RoHuKO/KW8A)
- Norinder, Ulf, Carlsson, Lars, Boyer, Scott, Eklund, Martin. 2014. "Introducing conformal prediction in predictive modeling. A transparent and flexible alternative to applicability domain determination". Journal of Chemical [Information](http://paperpile.com/b/RoHuKO/iuM0) and Modeling 23;54(6):1596-603. <https://doi.org/10.1021/ci5001168>.
- Park, Sung Jin, Ogunseitan, Oladele A, Lejano, Raul P. 2014. "Dempster-Shafer theory applied to regulatory decision process for selecting safer alternatives to toxic chemicals in consumer products". Integrated Environmental Assessment and Management 10 (1): 12-21. <https://doi.org/10.1002/ieam.1460>
- Rathman, James F, Yang, Chihae, Zhou, Haojin. 2018. "Dempster-Shafer theory for combining in silico evidence and estimating uncertainty in chemical risk assessment". Computational Toxicology 6: 16-31. <http://dx.doi.org/10.1016/j.comtox.2018.03.001>
- Tetko, Igor V. 2008. "Associative neural network". Methods in Molecular Biology 458: 185-202. [doi:10.1007/978-1-60327-101-1\\_10](https://link.springer.com/protocol/10.1007%2F978-1-60327-101-1_10)
- Sushko, Iurii, Novotarskyi, Sergii, Körner, Robert, Pandey, Anil Kumar, Kovalishyn, Vasily V, Prokopenko Volodymyr V, Tetko Igor V. 2010. "Applicability domain for in silico models to achieve accuracy of experimental measurements". Journal of Chemometrics 24 (3-4): 202-208. <https://doi.org/10.1002/cem.1296>

## <span id="page-14-0"></span>APPENDIX

### <span id="page-14-1"></span>Jaqpot

Jaqpot (developed at NTUA) allows users to transform models they create in Python into web services with 1 line of code using the Jaqpotpy package. For more extended reference to the Jaqpotpy package, please refer to the package reference at [https://jaqpotpy.readthedocs.io](https://jaqpotpy.readthedocs.io/) and for Jaqpot in PBPK modelling, please refer to the REVK Case Study.

In order to briefly demonstrate the functionality of Jaqpot, we will present an example of the user creating a new model in Python, making the model as a web service in Jaqpot and finally, using the new model to make predictions. The example was presented at the Modelling Session of the Final OpenRiskNet workshop in Amsterdam and is available here: <https://github.com/OpenRiskNet/workshop/tree/master/ModelRX> (please note that all services run on the cloud and the CSV files are only provided to users for comparison purposes).

![](_page_14_Picture_442.jpeg)

The example is split in two phases, with respective notebooks. In the first phase (in the [https://github.com/OpenRiskNet/workshop/blob/master/ModelRX/Blood-brain%20barrier%](https://github.com/OpenRiskNet/workshop/blob/master/ModelRX/Blood-brain%20barrier%20-%20Jaqpot/jaqpot-descriptors.ipynb) [20-%20Jaqpot/jaqpot-descriptors.ipynb](https://github.com/OpenRiskNet/workshop/blob/master/ModelRX/Blood-brain%20barrier%20-%20Jaqpot/jaqpot-descriptors.ipynb) notebook), users first get the dataset from Lazar:

#### Communicate with Lazar to obtain the dataset

```
131:\text{url} = \text{!https://lazar.org/onenrisknet.org/endpoint!}headers = {'accept': 'application/json
                  'Content-Type': 'application/x-www-form-urlencoded'}
      r1 = requests.get(url, headers=headsrs)print("LAZAR Status code GET endpoints: {0}".format(r1.status_code))
      if r1.status_code == 200:<br>endpoints = r1.json()
     LAZAR Status code GET endpoints: 200
```
After necessary preprocessing steps on the dataset are performed, the user produces Mordred descriptors on the dataset:

![](_page_14_Picture_11.jpeg)

#### **Calculate Mordred descriptors**

![](_page_15_Picture_262.jpeg)

The results are in turn processed to make sure only meaningful results will be used for modelling.

In the second phase, users build their model (available as a Python notebook at [https://github.com/OpenRiskNet/workshop/blob/master/ModelRX/Blood-brain%20barrier%](https://github.com/OpenRiskNet/workshop/blob/master/ModelRX/Blood-brain%20barrier%20-%20Jaqpot/jaqpot-model.ipynb) [20-%20Jaqpot/jaqpot-model.ipynb](https://github.com/OpenRiskNet/workshop/blob/master/ModelRX/Blood-brain%20barrier%20-%20Jaqpot/jaqpot-model.ipynb)).

Users develop a predictive model for blood-brain-barrier penetration using Logistic Regression (from scikit-learn<sup>9</sup>), after reducing the number of descriptors used to 20, based on Recursive Feature Elimination (scikit-learn).

Split the main dataframe into X and Y

```
[5]: X = df.drop([True', 'SMILES'], axis=1)Y = df[['True']].replace({'non-penerating': 0, 'penetrating': 1})Scaling between 0 and 1
[6]: X_s = x - x + y (x - x,min()) / (x,max() - x,min())
      Select only 20 most important features
      More here: Recursive Feature Elimination (scikit-learn)
      https://scikit-learn.org/stable/modules/generated/sklearn.feature_selection.RFE.html
[7]: model = LogisticRegression(solver='newton-cg', multi_class='multinomial', max_iter=100)
      \begin{aligned} & \text{rfe = RFE(model, } 20, \text{ verbose=1}) \\ & \text{fit = rfe.fit(X\_scaled, Y['True'])} \end{aligned}X_rfe = X_scaled.loc[:, fit.support_.tolist()]
```
After evaluating model performance through the Confusion matrix, the Positive predictive value, the Negative predictive value and the ROC plot (shown below) the model is accepted.

![](_page_15_Picture_11.jpeg)

<sup>9</sup> [https://scikit-learn.org](https://scikit-learn.org/)

![](_page_16_Figure_1.jpeg)

The trained model can be added to Jaqpot using the Jaqpotpy library that was specially written by the NTUA team for the purpose of uploading models to Jaqpot. First the user needs to define which Jaqpot instance actions will refer to and authenticate access to it.

#### Deploy the model to Jaqpot service

![](_page_16_Figure_4.jpeg)

After that, uploading a ready model is a matter of 1 line of code, where the user defines the details for the model and necessary references:

#### From model to web service in 1 line of code

 $[ ] : # depthoy the model to japot$ url = jaqpot.deploy\_linear\_model(model, X\_rfe, Y[['True']], title="OpenRiskNet/ModelRX", description="Logistic regression model + RFE You now have a web service.

\_\_\_\_\_\_\_\_\_\_\_\_\_\_\_\_\_\_\_\_\_\_\_\_\_\_\_\_\_\_\_\_\_\_\_\_\_\_\_\_\_\_\_\_\_\_\_\_\_\_\_\_\_\_\_\_\_\_\_\_\_\_\_\_\_\_\_\_\_\_\_\_\_\_\_\_\_\_\_\_\_\_\_

Now that the model has become a web service, getting predictions from it is simple:

![](_page_16_Picture_11.jpeg)

![](_page_17_Picture_130.jpeg)

You can also get predictions from your model:

Please note that the model is now also available over the Jaqpot user interface at [https://ui-jaqpot.prod.openrisknet.org](https://ui-jaqpot.prod.openrisknet.org/) for users to inspect:

![](_page_17_Picture_131.jpeg)

And also make predictions on their own data, either typed in or provided over a CSV file, using the auto-generated template provided by Jaqpot:

\_\_\_\_\_\_\_\_\_\_\_\_\_\_\_\_\_\_\_\_\_\_\_\_\_\_\_\_\_\_\_\_\_\_\_\_\_\_\_\_\_\_\_\_\_\_\_\_\_\_\_\_\_\_\_\_\_\_\_\_\_\_\_\_\_\_\_\_\_\_\_\_\_\_\_\_\_\_\_\_\_\_\_

 $\langle \hat{\xi}^{\prime\prime}_{\mu\nu}\rangle$ 

![](_page_18_Picture_144.jpeg)

A more detailed presentation of Jaqpot's offering was presented during the webinar "Demonstration on OpenRiskNet approach on modelling for prediction or read across", available at [https://openrisknet.org/events/67/,](https://openrisknet.org/events/67/) where both the recording and the slides are available.

The documentation for the Jaqpot 5 API has been made available over Swagger at [https://api-Jaqpot.prod.openrisknet.org/Jaqpot/swagger/](https://api-jaqpot.prod.openrisknet.org/jaqpot/swagger/).

### <span id="page-19-0"></span>Lazar

lazar (Lazy Structure-Activity Relationships developed at JGU/IST) is a framework based on Ruby libraries. It also depends on a couple of external programs and libraries. All required libraries will be installed with the gem install lazar command. To build this prediction model in lazar following steps where required. Executing the following commands either from an interactive Ruby shell or a Ruby script.

#### **1. Create the training dataset**

**Dlead Drain Devier Depatration** 

Create a CSV file with two columns. The first line should contain either SMILES or InChI (first column) and the endpoint (second column). The first column should contain either the SMILES or InChI of the training compounds, the second column the training compounds toxic activities (qualitative or quantitative). Add metadata to a JSON file with the same basename containing the fields "species", "endpoint", "source".

training\_dataset = Dataset.from\_csv\_file "Blood\_Brain\_Barrier\_Penetration-Human.csv"

#### **2. Create and validate the lazar model with default algorithms and parameters**

validated\_model = Model::Validation.create\_from\_csv\_file Blood\_Brain\_Barrier\_Penetration-Human.csv

This command will create a *lazar* model and validate it with three independent 10-fold cross validations.

Following screenshots represents the model details and validation results as shown in the lazar GUI ([https://lazar.prod.openrisknet.org/predict\)](https://lazar.prod.openrisknet.org/predict).

![](_page_19_Picture_436.jpeg)

![](_page_19_Picture_12.jpeg)

![](_page_20_Figure_1.jpeg)

#### **Experiment with other algorithms**

You can pass algorithm specifications as parameters to the Model::Validation.create\_from\_csv\_file command. Algorithms for descriptors, similarity calculations, feature\_selection and local models are specified in the algorithm parameter. Unspecified algorithms and parameters are substituted by default values.

The example below selects

- MP2D fingerprint descriptors
- Tanimoto similarity with a threshold of 0.1
- no feature selection
- weighted majority vote predictions

```
algorithms = {
```

```
:descriptors => { # descriptor algorithm
 :method => "fingerprint", # fingerprint descriptors
 :type => "MP2D" # fingerprint type, e.g. FP4, MACCS
},
:similarity => { # similarity algorithm
 :method => "Algorithm::Similarity.tanimoto",
 :min => 0.1 # similarity threshold for neighbors
},
:feature_selection => nil, # no feature selection
:prediction => { # local modelling algorithm
 :method => "Algorithm::Classification.weighted_majority_vote",
},
}
training_dataset = Dataset.from_csv_file "Blood_Brain_Barrier_Penetration-Human.csv"
model = Model::Validation.create training_dataset: training_dataset, algorithms: algorithms
```
lazar is implemented as a RESTful service as well as a graphical user interface.

REST API: [https://lazar.prod.openrisknet.org](https://lazar.prod.openrisknet.org/)

GUI: <https://lazar.prod.openrisknet.org/predict>

![](_page_21_Picture_5.jpeg)

### <span id="page-22-0"></span>WEKA

In this section, we present a sample use case for employing the JGU Weka REST API for creating a predictive model based on a user-provided dataset. The model can be evaluated based on the already provided dataset or the user can use the generated model for evaluating a different dataset split kept as a test set. The web version of the JGU Weka REST API can be explored at the URL [https://jguweka.prod.openrisknet.org/.](https://jguweka.prod.openrisknet.org/)

The BBB penetration dataset contains SMILES representations of chemical compounds and whether the particular compound can cross the blood-brain-barrier. In order to train a model for predicting the blood-brain-barrier penetrating or non-penetrating chemicals, we need some features for the chemical compounds, based on which we can train a model. The user can create the feature based dataset compatible with Weka ARFF format in any desired way. It is possible to use existing chemoinformatics libraries, e.g. CDK, Mordred, RDKit, etc. for extracting features from the chemical compounds, however, since the other services in this case study already use one or the other mentioned libraries, we will use a graph mining based feature extraction algorithm for chemical compounds in order to use features which provide a different perspective to the problem.

The existing libraries use handcrafted features which have been identified by chemical experts due to certain properties of these chemical structures/features. It has been demonstrated that elaborate patterns can also be used to summarize ground features. Using patterns which summarize several ground features also has the potential of revealing latent information not present in any ground feature. The **La**tent **St**ructure **P**attern **M**ining (LAST-PM) algorithm by Maunz et al.<sup>10</sup> aims to extract ground features from chemical compounds based on embedding relationships between individual patterns while taking into consideration the frequency and/or correlation of the patterns.

The LAST-PM implementation depends on a number of libraries, therefore, the algorithm has been containerised and a fully functional Docker image has been made available at [https://hub.docker.com/r/jguweka/chem\\_descriptor\\_miner](https://hub.docker.com/r/jguweka/chem_descriptor_miner). The feature extraction application takes as input two files, (i) an "smi" file containing SMILES formatted chemical compounds, and (ii) a "class" file with the target/class variable corresponding to each chemical compound in the SMILES file. All the processing steps are then handled by the containerised application and feature extraction, conversion of chemical features from graph data format into SMARTS notation, and finally, the creation of a Weka ARFF file with the extracted features is carried out by the containerised application.

Assuming that we have separated the SMILES formatted chemical compounds and the target variable of the BBB dataset into an *smi* file and a *class* file, respectively, we can initiate the LAST-PM based feature extraction process using the following command

![](_page_22_Picture_9.jpeg)

<sup>&</sup>lt;sup>10</sup> Maunz A., Helma C., Cramer T., Kramer S. (2010) Latent Structure Pattern Mining. In: Balcázar J.L., Bonchi F., Gionis A., Sebag M. (eds) Machine Learning and Knowledge Discovery in Databases. ECML PKDD 2010. Lecture Notes in Computer Science, vol 6322. Springer, Berlin, Heidelberg

to start the chem\_descriptor\_miner Docker container.

docker run -ti -v /path/to/data\_dir:/work jguweka/chem\_descriptor\_miner /bin/bash

Here, the /path/to/data\_dir is the host computer's directory containing the smi and class files. The resulting ARFF files are also saved to the same directory on the host machine. Running the above command starts the Docker container, which contains the main script in the chem-descriptors directory and the smi and class files are linked from the /path/to/data\_dir directory in the host machine to the work directory in the Docker container. The different program options, e.g. dataset name, minimum descriptor frequency, number of ground features, SMARTS wildcarding and aromatic annotations, etc. can be adjusted by editing the script.sh BASH script in the chem-descriptors directory before running the task of feature extraction. Once the process completes, the ARFF file is created in the host computer's data directory /path/to/data\_dir.

Here we assume that the BBB dataset has been successfully processed by the jguweka/chem descriptor miner containerised application. The Weka REST API exposes a number of machine learning algorithms. We will use the Random Forest algorithm for this demonstration using the default parameters. Apart from appearing under the algorithm category, the ensemble methods are also grouped under the meta algorithm category.

![](_page_23_Picture_6.jpeg)

![](_page_24_Figure_1.jpeg)

Selecting an algorithm entry opens the details for the particular algorithm. Clicking the "Try it out" button allows the user to upload a dataset or provide a URI and run the algorithm for the given data. The interface provides default values for the different parameters required for the selected algorithm. Here, we are using the default values.

![](_page_24_Picture_4.jpeg)

![](_page_25_Picture_32.jpeg)

Clicking the "Execute" button creates a task for model creation. The task link is returned as a response to the execute command.

![](_page_26_Picture_76.jpeg)

![](_page_26_Picture_4.jpeg)

The task ID can be used to query the server about the state of the modelling task.

![](_page_27_Picture_65.jpeg)

![](_page_27_Picture_4.jpeg)

Once the server returns the COMPLETED status for the task, the model can be retrieved based on the model ID given under resultURI. The generated model is presented in human readable form but it can also be downloaded as a JSON object.

![](_page_28_Picture_237.jpeg)

In this case, the generated model was able to achieve a 72% accuracy. The outlined steps can also be carried out using REST calls through a Jupyter Notebook or in any other scripts the user is writing for their predictive task. The REST calls for each step are also shown in the Swagger UI based front end.

![](_page_28_Picture_5.jpeg)

## <span id="page-29-0"></span>**CPSign**

CPSign is a licensed software co-developed by the UU team. This software brings together Conformal Prediction and cheminformatics, accessible through a Java API, command line interface and a Web UI. Currently it supports loading chemistry from various formats, basic filtration of data, descriptor generation using the Signatures descriptor and predictive modeling using Transductive (TCP) and Inductive conformal prediction (ACP and CCP) as well as Cross Venn-ABERS prediction (CVAP). Models can be trained from a web UI as well as a OpenAPI documented REST API. Currently the REST API supports uploading of license files, datasets and training of Venn-ABERS based classification models. Since CPSign is a licensed software the functionality requires authentication using Keycloak. The web UI is located at the URL: <http://modelingweb.prod.openrisknet.org/> and the Swagger UI for the OpenAPI definition is available at the URL: [http://modelingweb.prod.openrisknet.org/swagger-ui/.](http://modelingweb.prod.openrisknet.org/swagger-ui/) Trained models can, aside from previous modes of access, be deployed as microservices in OpenShift and expose a REST API described using OpenAPI. Each microservice also include a GUI where users can load molecules or draw them on their own, continuously making predictions as the molecule is edited in the GUI. An example of the drawing GUI is shown below, for a model predicting the LogD value. Colouring of the atoms show how individual atoms contribute to the prediction (blue contribute towards a lower LogD and red towards an increased LogD).

![](_page_29_Picture_4.jpeg)

![](_page_30_Picture_1.jpeg)

![](_page_30_Picture_3.jpeg)